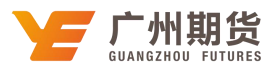

## 中国银行 · 手机银行银期签约流程丨银期转账

使用中国银行银行卡开通银期可以通过网银或手机银行进行签约。下文将为大 家介绍手机银行银期签约流程。

第一步 下载软件。中国银行手机银行 3.0 版本(以 ios 系统为例)

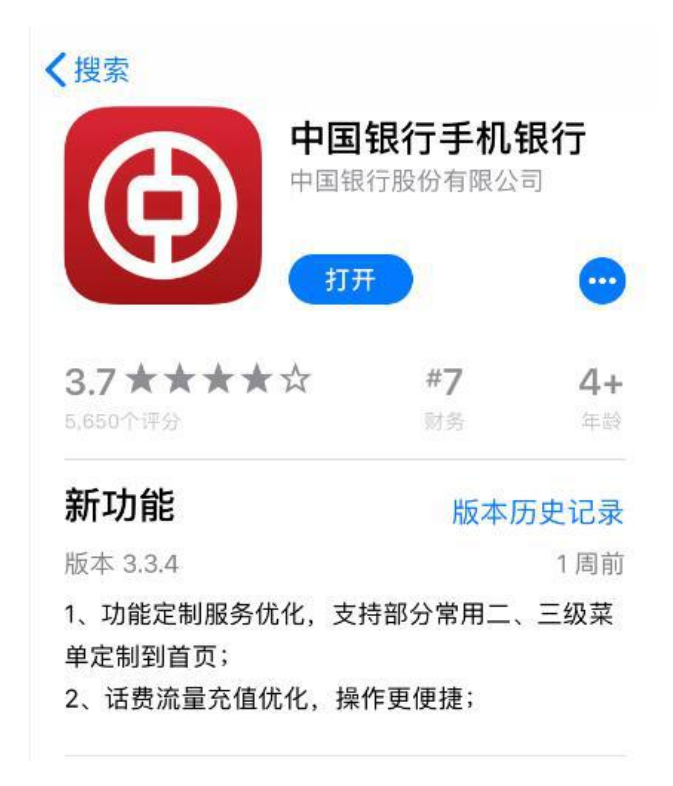

第二步 登录。点击账户管理, 讲入个人账户。

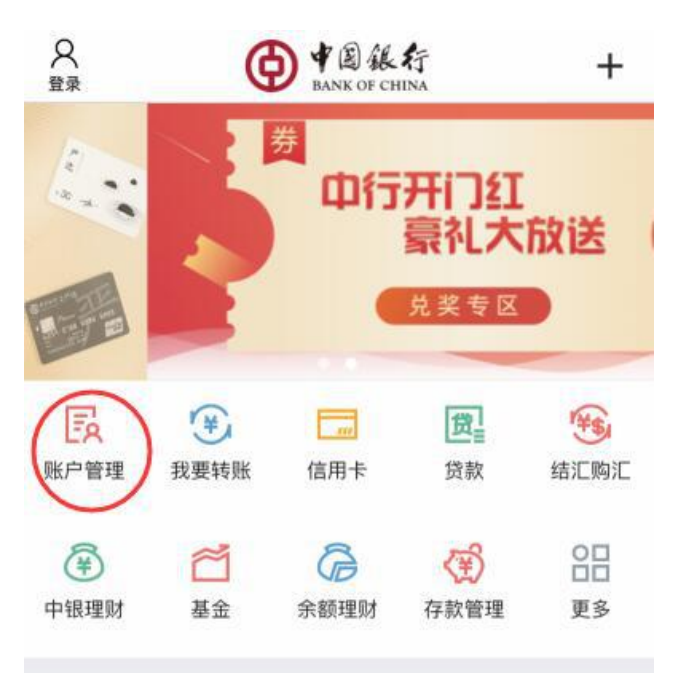

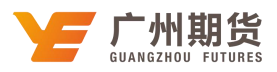

第三步 输入用户名及登录密码。

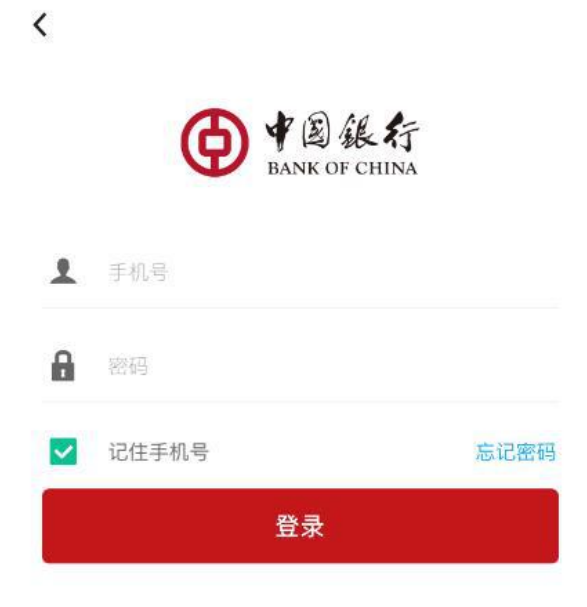

第四步 登陆后点击页面下方"理财"选项。

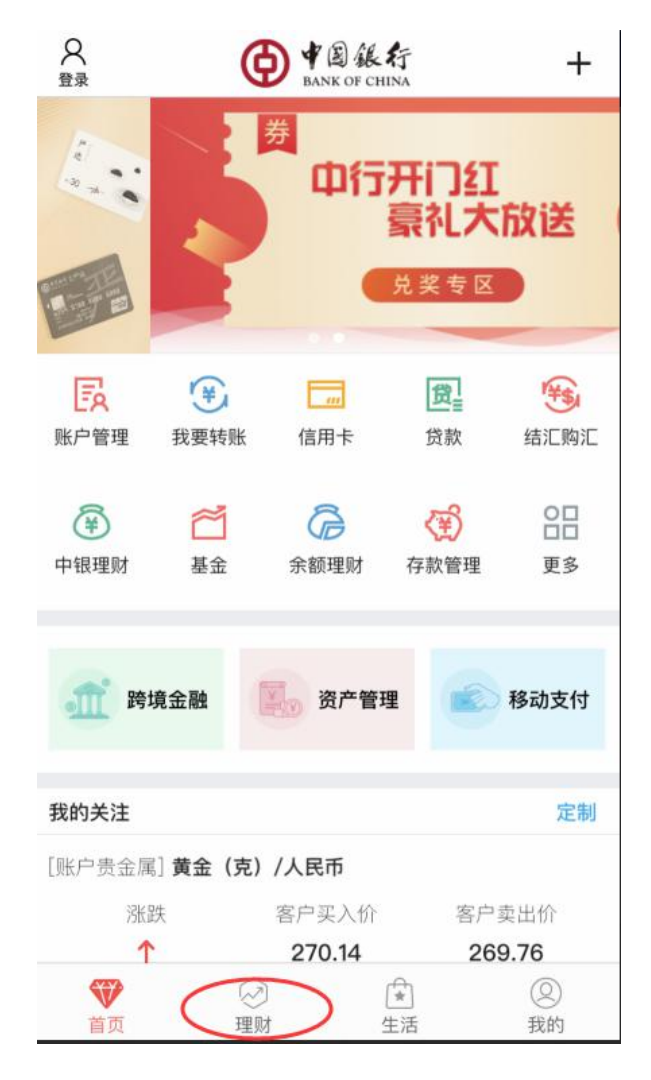

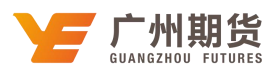

第五步 进入金融超市界面点击"证券期货"。

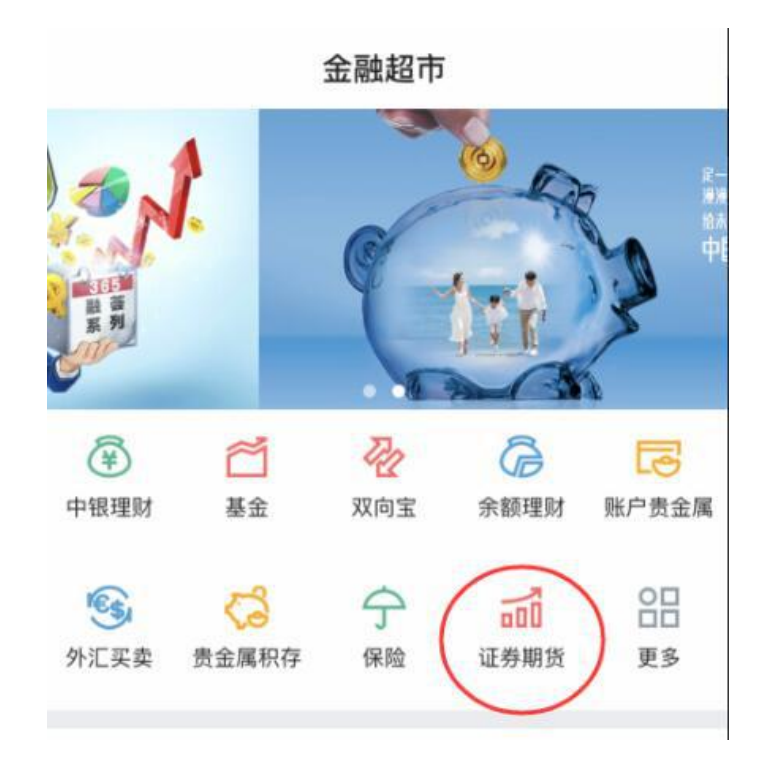

第六步 进入证券期货界面点击"银期业务"。

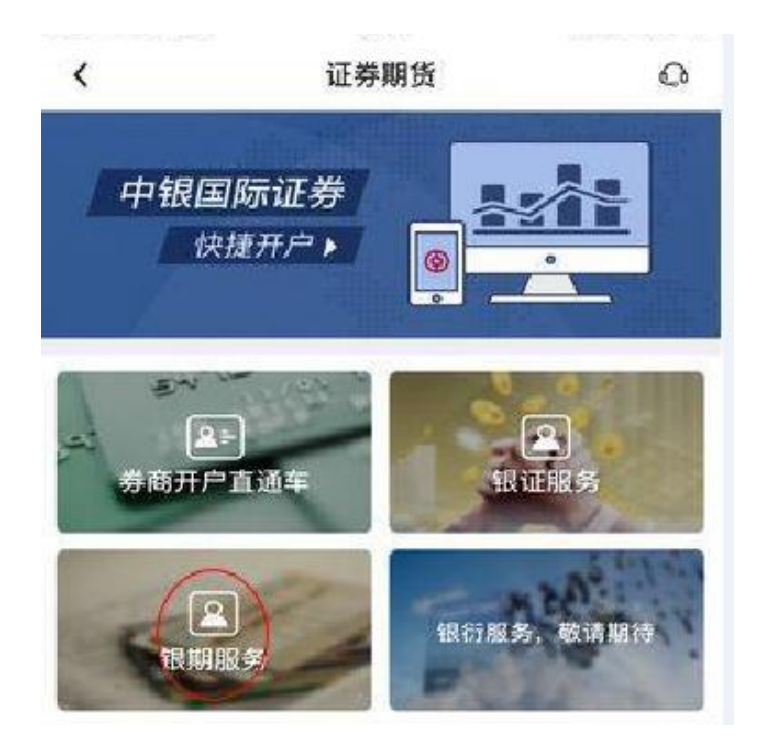

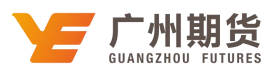

第七步 进入银期业务界面点击"签约"。

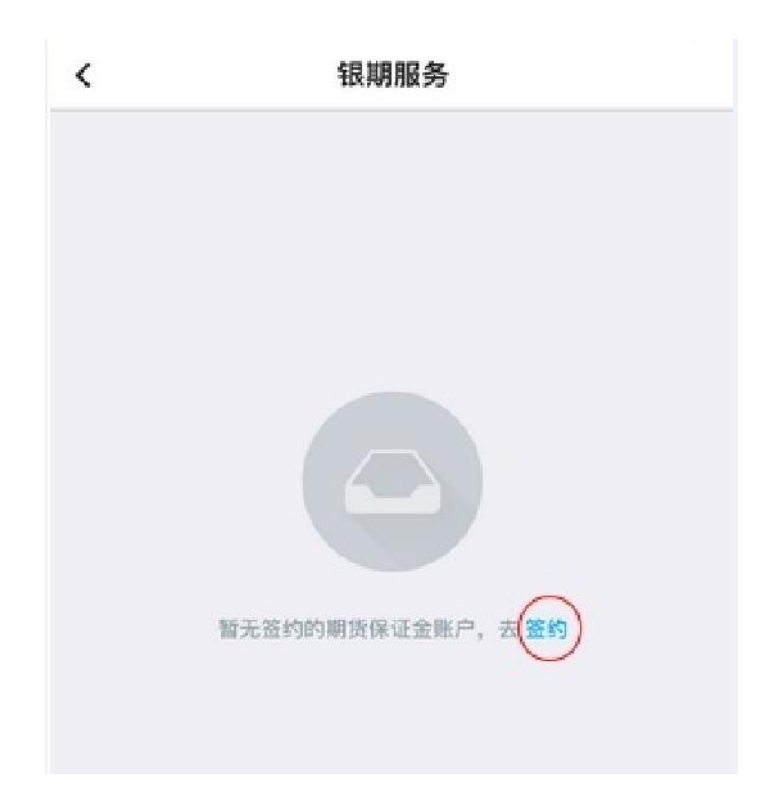

第八步 选择期货公司。

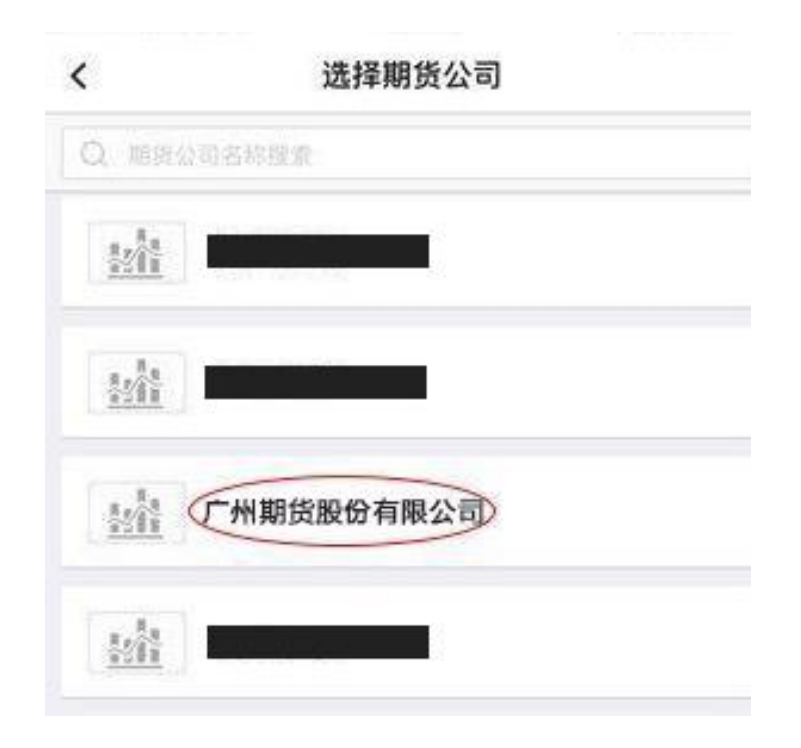

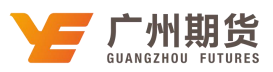

第九步 输入 9 位资金账号及资金密码。

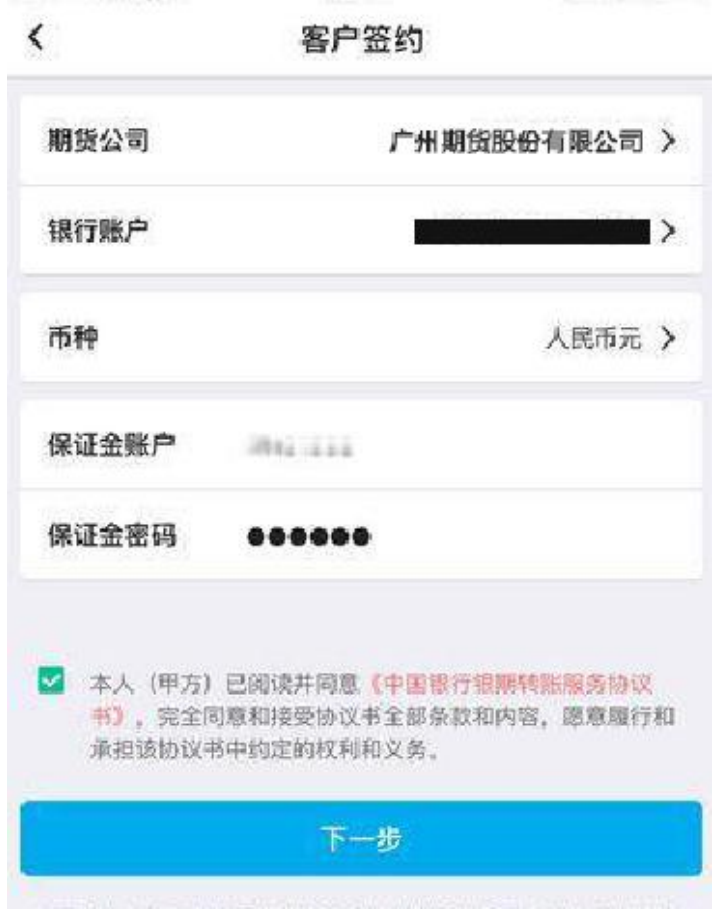

第十步 选择安全工具。

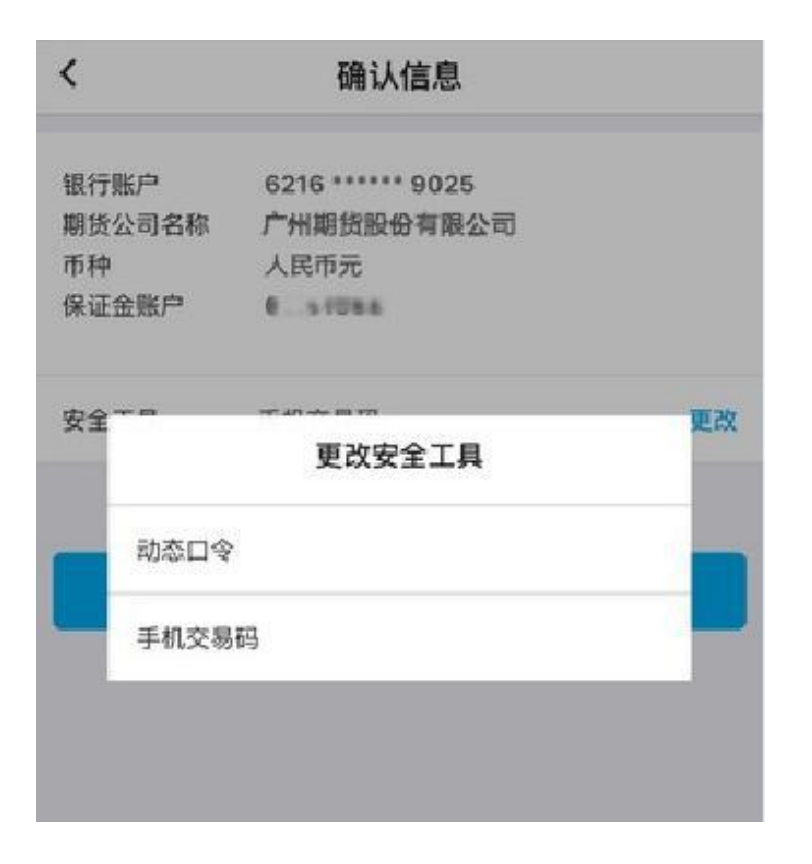

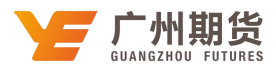

第十一步 获取并输入交易码点击确认完成绑定。

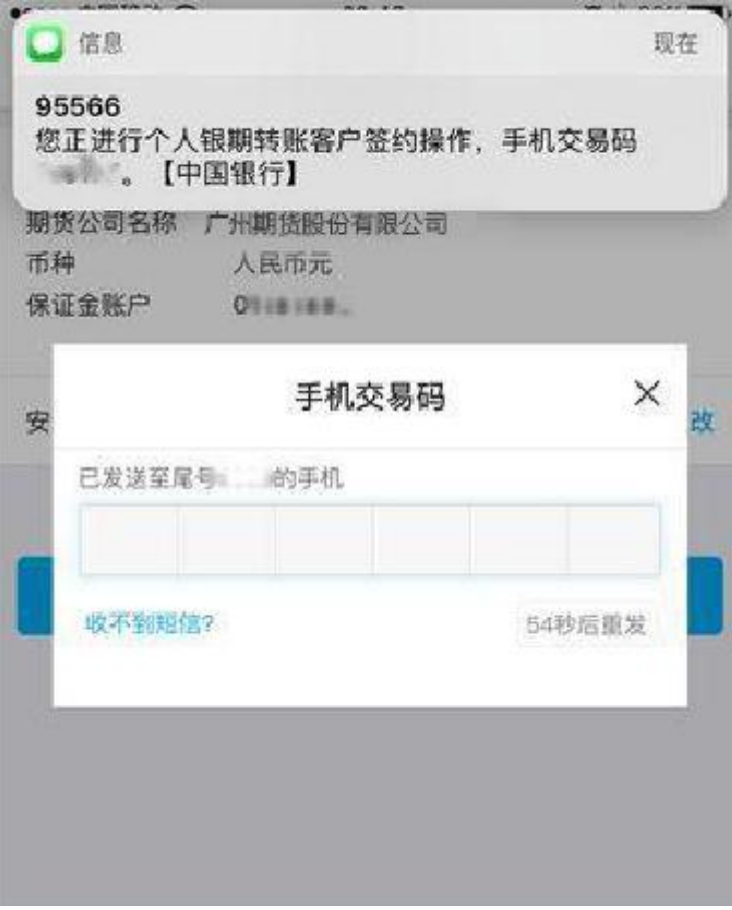